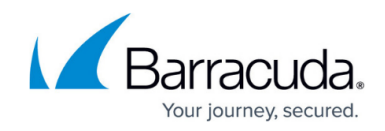

# **Viewing Details about a Virtual Machine**

#### <https://campus.barracuda.com/doc/90442872/>

Data about virtualized environments is collected and presented on the **Device Overview** page. If the device hosts virtual machines, or is a guest virtual machine, then a **Virtual Machine** section is visible.

You can:

- determine whether a device is a virtual machine, or hosts virtual machines.
- view the type of virtualization software being used, including version and edition.
- for host machines, view the number of guest machines being hosted.
- for virtual machines, view the running state, number of virtual processors, configured memory and storage space configured.

For host machines, you can drill down to view details about the guest virtual machines hosted on that device.

To have a hyperlink associating the host and guest machines by name, the machines must be part of the same scan range and managed by the same Onsite Manager. If the host and guest machines are Device Managers, or managed by different Onsite Managers, then the guest machines may be detected, but there is no link to view details about the guest machines.

### **To view virtual machine details**

- 1. In Service Center, click **Status** > **Devices**.
- 2. Click a device name.

To filter the list of devices to display virtual machines, from the **Device Role** list, select **VM Guest**.

- 3. In the **Virtual Machine** area, view the following information:
	- **host machine name**
	- **VM software type**
	- **software version**
	- **running state**
	- **number of virtual processors**
	- **configured memory**
	- **storage space configured**

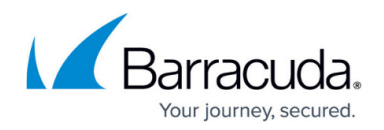

#### **To view host machine details**

- 1. In Service Center, click **Status** > Devices. To filter the list of devices to display host machines, from the **Device Role** list, select **VM Host**.
- 2. Click a device name.
- 3. In the **Virtual Machine Host** area, view the following information:
	- **VM software type**
	- **software version**
	- **software edition**
	- **guest count**

The information available to view depends on the virtualization software.

#### **To drill to details about guest machines**

You can view information about the guest virtual machines on a host machine. The **Device Overview** page for a host machine displays a guest count that includes both monitored and unmonitored guest machines.

You can drill to details about the guest machines to display further information on the **Virtual Machines** page:

- If a guest machine is monitored, you can click the computer name link to open the **Device Overview** page.
- If a guest machine is not monitored, then no link is available but you can still view information including:
	- computer name
	- state
	- number of processors
	- memory usage
	- operating system
	- disk space
- 1. In Service Center, click **Status** > **Devices**.
- 2. Click a device name.

To filter the list of devices to display host machines, from the **Device Role** list, select **VM Host**.

- 3. In the **Virtual Machines Host** area, click the **Guest Count** number link.
- 4. Optionally, click the name of a monitored guest machine to view details.

## Barracuda Managed Workplace

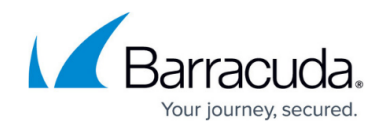

© Barracuda Networks Inc., 2021 The information contained within this document is confidential and proprietary to Barracuda Networks Inc. No portion of this document may be copied, distributed, publicized or used for other than internal documentary purposes without the written consent of an official representative of Barracuda Networks Inc. All specifications are subject to change without notice. Barracuda Networks Inc. assumes no responsibility for any inaccuracies in this document. Barracuda Networks Inc. reserves the right to change, modify, transfer, or otherwise revise this publication without notice.